## **Instructions for Creating an Online Account at Trail's End:**

Website: [www.trails-end.com/register](http://www.trails-end.com/register)

Step 1: Click on the "PARENT ON BEHALF OF MY SCOUT" button to begin setting up your scout's site.

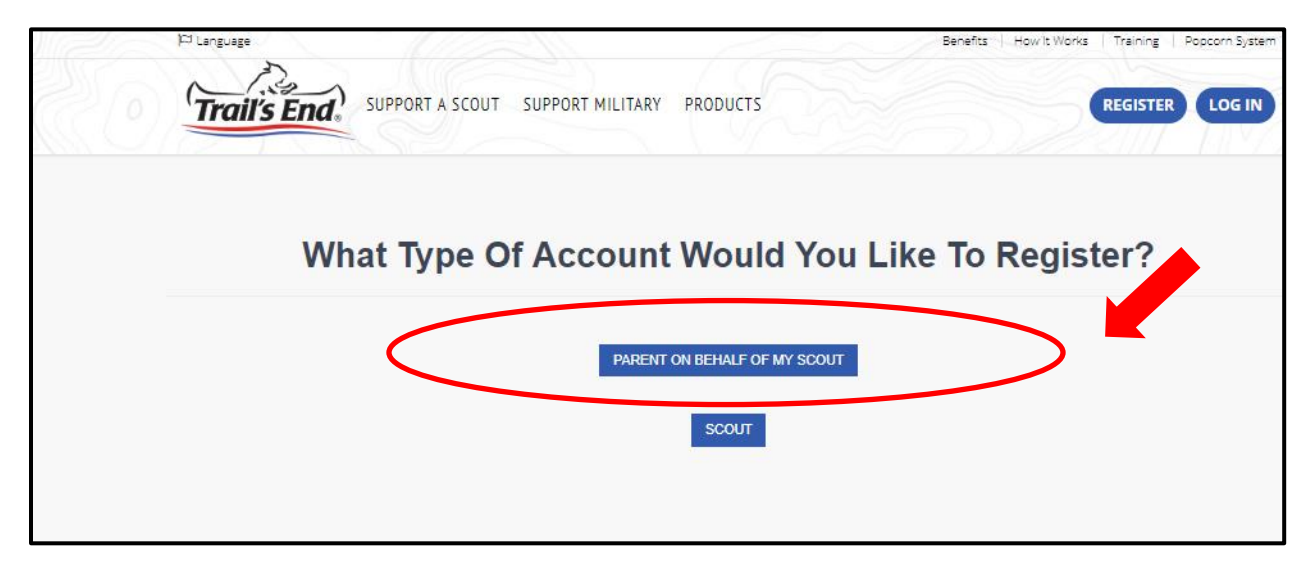

Step 2: Complete the information requested and click Continue.

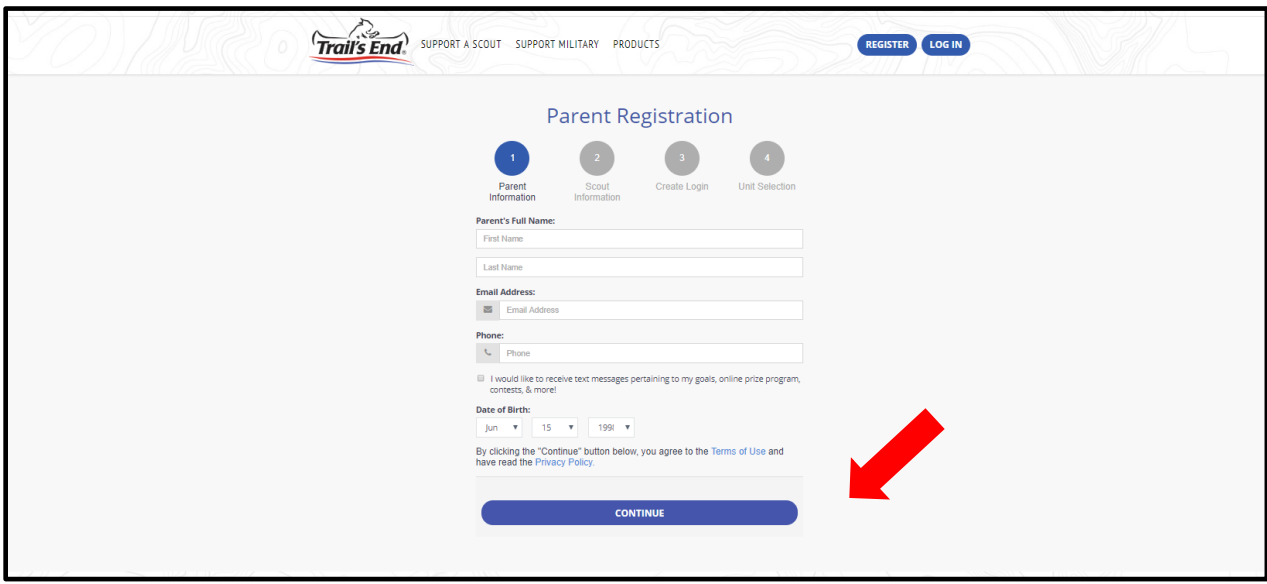

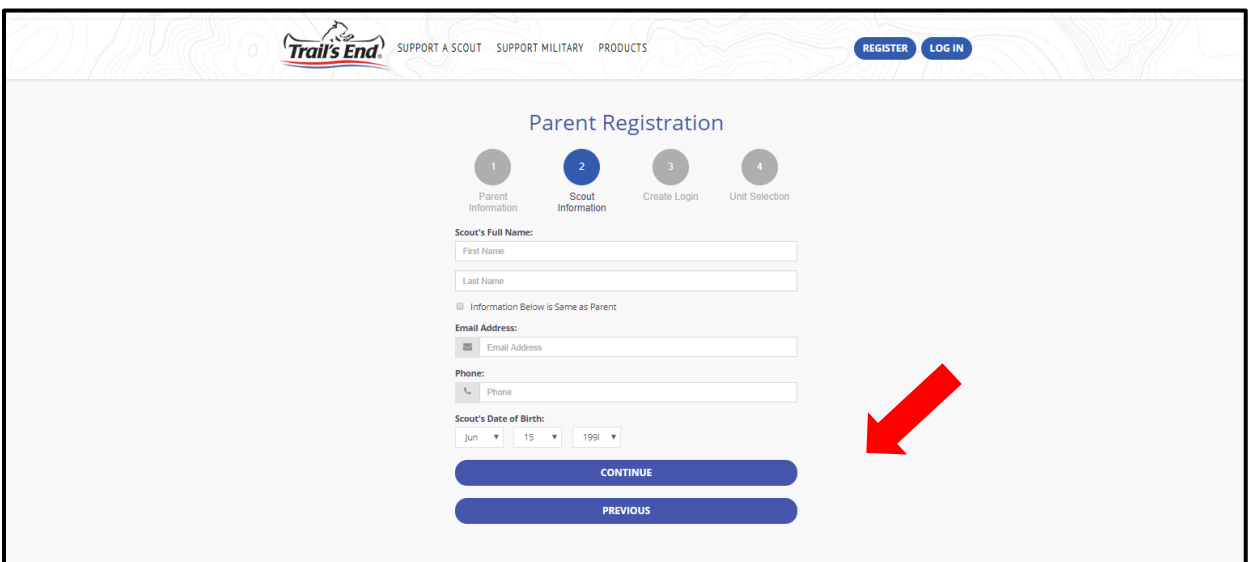

Step 3: Complete the information requested and click Continue.

Step 4: Select a username and password and click Submit.

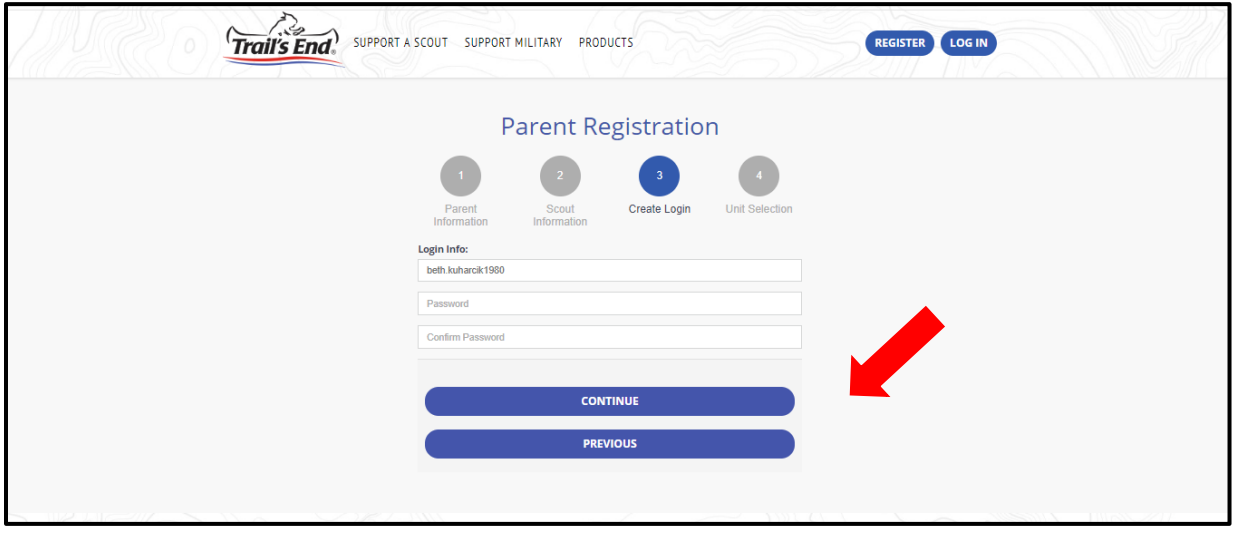

Step 5: Select the council, district and pack and click save.

Council – **Mecklenburg County**

## District – **Etowah**

## Unit – **Pack 214**

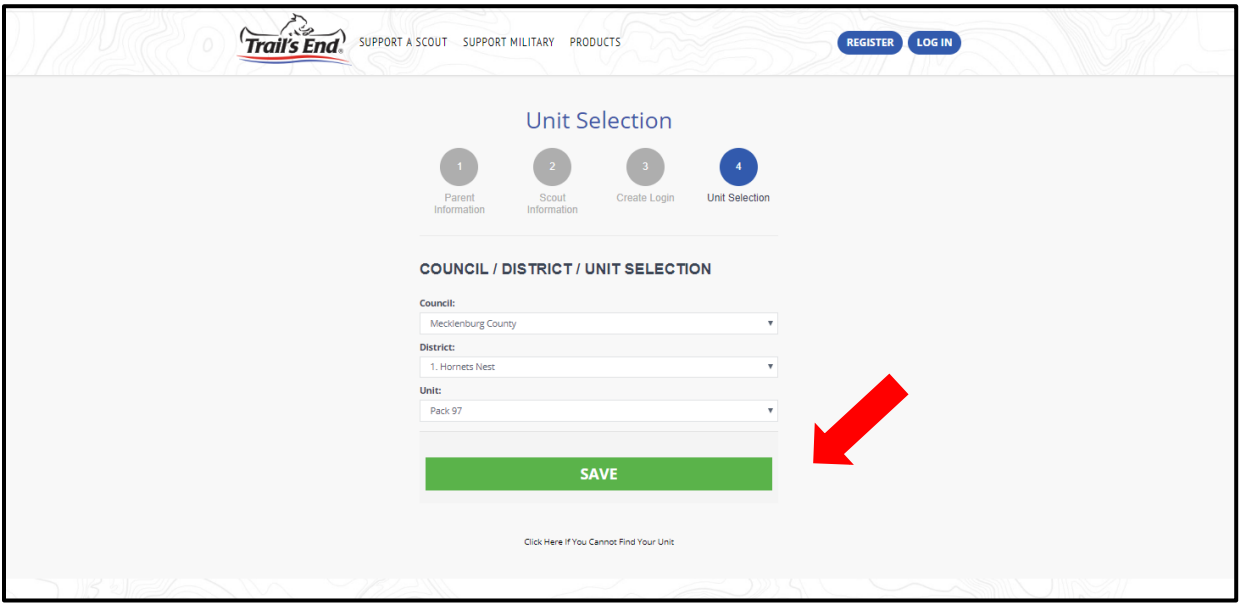

Now that your profile has been created, consider the following:

- Add a profile pic
- Fill out your Scouting bio
- Choose a favorite product
- Add additional Scouting photos and videos